Ejemplo: batimetria.kmz <http://www.ecocartografias.com/ecocartografia-de-cadiz/>

1. Cambiar la extensión .kmz por .zip y descomprimir el contenido, un fichero **doc.kml**

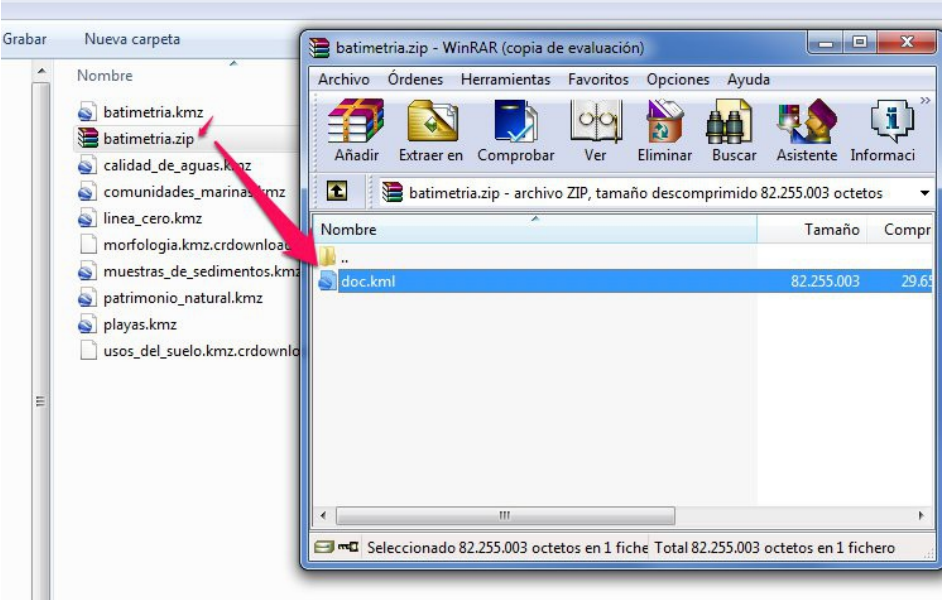

2. Usar para la conversión el software SIG **QGIS v1.8** (instalador de Windows disponible en <http://qgis.org/downloads/QGIS-OSGeo4W-1.8.0-2-Setup.exe>

En versiones posteriores de QGIS, a fecha de hoy, hay problemas para que reconozca los atributos de cada línea (atributos ExtendedData)

3. Cargar el KML mediante el Capas > Agregar Nueva vectorial

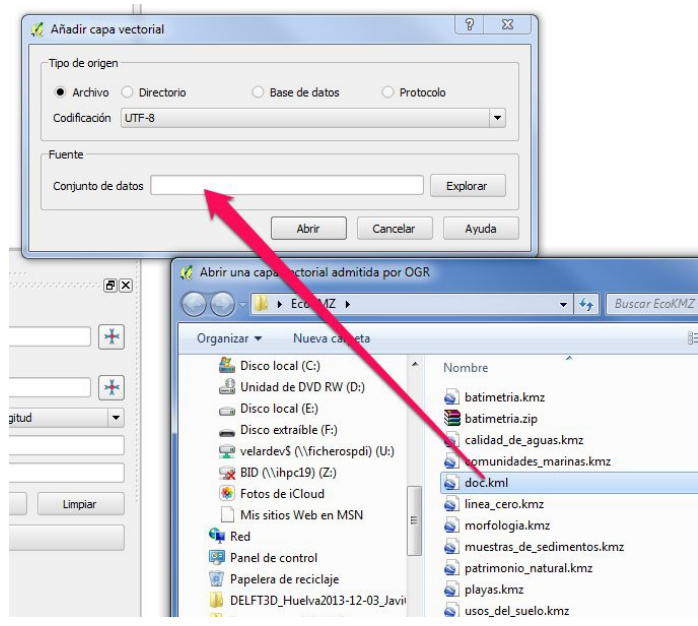

4. En el menú emergente, seleccionar todas las "subcapas" del fichero:

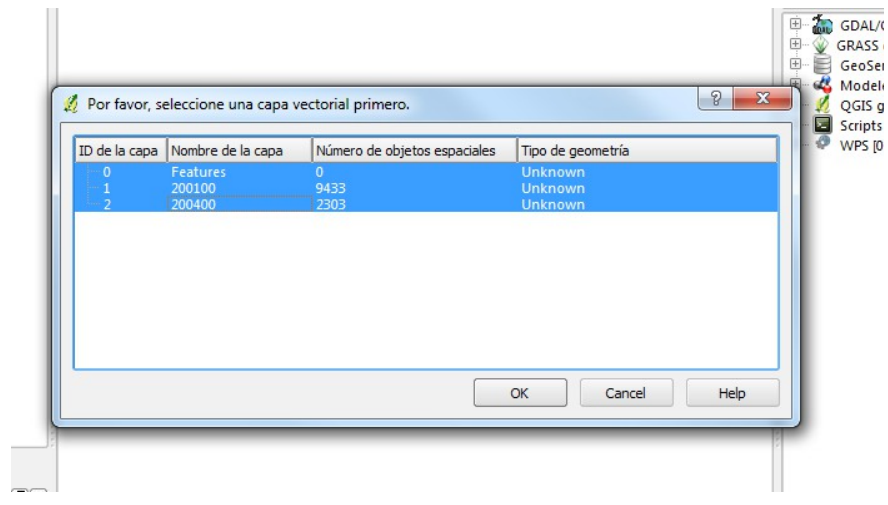

5. Cargará las 2 "subcapas" en QGIS. Ahora cada una de ellas puede exportarse al formato deseado. (Botón dcho. > Guardar capa vectorial como... > DXF)